# *IMSE* **Ultra OP**

# **Snabbstartsguide**

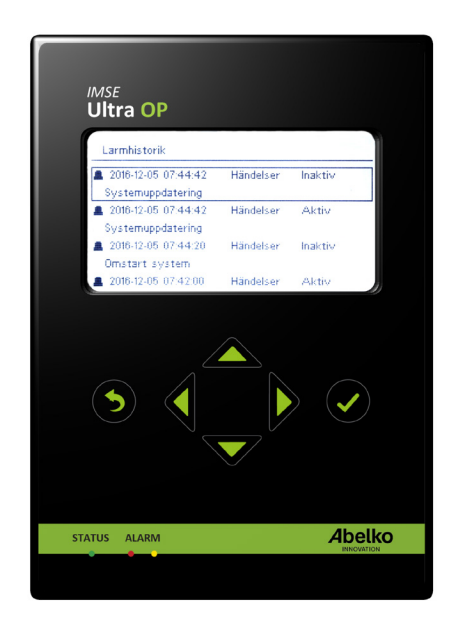

## **Hur man kopplar och monterar IMSE Ultra OP**

Det finns två sätt att montera din Ultra OP. Det första är att använda den som en handhållen enhet.

- Börja med att fästa lådan på skåpet med hjälp av de monterade magneterna på baksidan.
- Dra spiralkabeln som går ut från lådan genom den delbara genomföringen (2) och in i skåpet.
- Koppla ihop spiralkabeln med den raka förlängningskabeln med hjälp av skarvdosan (3).
- Sist kopplar du den raka förlängningskabeln till MOD-uttaget (4) på UltraBase30.

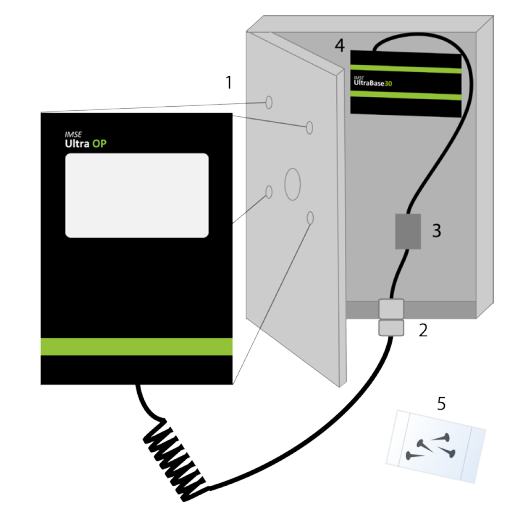

Det andra sättet att montera Ultra OP är genom panelmontage.

- Gör hål enligt den medföljande borrmallen där du vill placera din enhet (1).
- Skruva lös bakstycket på lådan och dra spiralkabeln genom det stora hålet.
- Fäst operatörspanelen på skåpet med medföljande skruvar (5).
- Koppla spiralkabeln till MOD-uttaget (4) på UltraBase30. Använd förlängningskabeln och skarvdosan om det behövs.

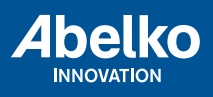

När operatörspanelen är spänningssatt startar skärmen. Din Ultra OP kommer automatiskt uppdatera till rätt programversion om det behövs.

### **Knappar och lysdioder**

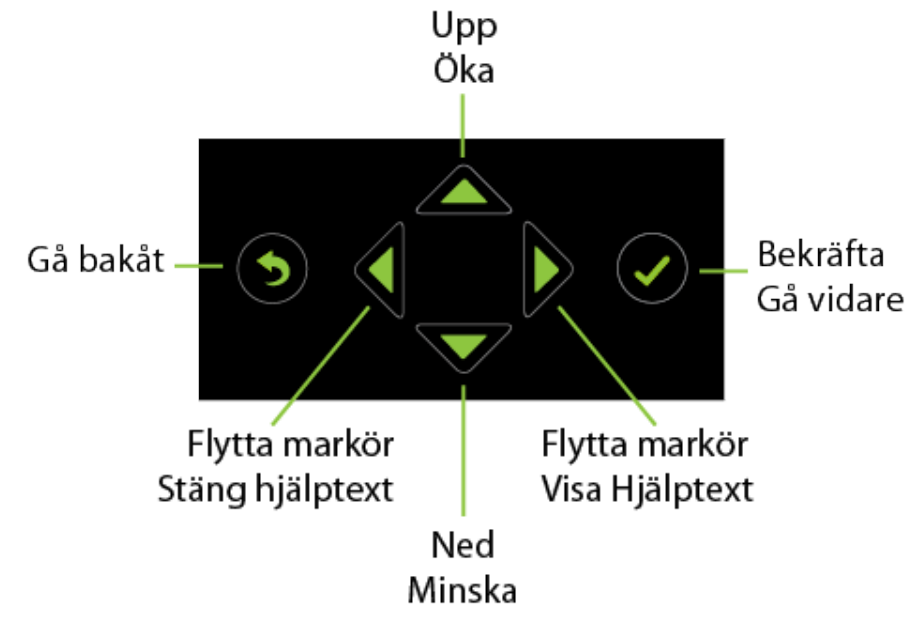

Det finns tre lysdioder på operatörspanelen. De motsvarar status- och larmlysdioderna på IMSE UltraBase30.

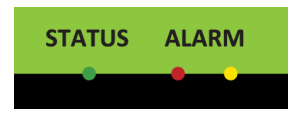

Den gröna dioden visar status. Den lyser grön när operatörspanel och IMSE Ultrabase30 fungerar korrekt.

Larmdioderna lyser när det finns aktiva larm. Den röda dioden visar A-larm och den gula visar B-larm. Om det finns larm som behöver kvitteras blinkar dioderna.

#### **Standardlösenord och hur man ändrar det**

Du behöver inget lösenord för att titta i Ultra OP. Men om du vill ändra något krävs lösenordet. Standardlösenordet är 1234. För att ändra detta går du till Systeminställningar > Lösenord.

#### **Hur man väljer språk**

För att välja språk gå till språkmenyn som finns längst ned i huvudmenyn. Tryck bekräfta och välj språk med piltangenterna.

### **Skötselråd**

Torkas med fuktig trasa, använd inte lösningsmedel.

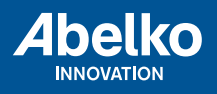